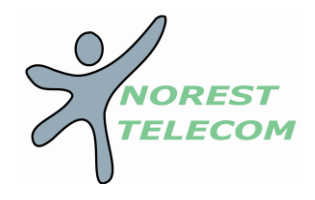

## **GERER VOS MESSAGERIES**

## **Enregistrement du répondeur (MESSAGE REPONDEUR) depuis le poste**

- 1. Appelez le « *123* » ou appuyez sur le bouton « *enveloppe* ». (Autre numéro utilisé : « *3103* »).
- 2. Appuyer sur la touche « *5* » pour accéder aux options avancées.
- 3. Appuyer sur « *1* »pour écouter au modifier votre message répondeur.
- 4. Deux choix vont sont alors proposés, vous pouvez soit enregistré un message en entier ou bien indiquer uniquement votre nom.
	- Taper « *1* » pour **enregistrer votre message**
	- Taper « **2** » pour indiquer votre nom
	- « **\*** » vous permet de revenir en arrière
- 5. Enregistrer votre message après le signal sonore et tapez « *#* » pour terminer l'enregistrement.
- 6. Taper « **2** » pour valider votre message.
- 7. Vous pouvez raccrocher.

## **Enregistrement du répondeur (MESSAGE REPONDEUR) à distance**

- 1. Appelez depuis n'importe qu'elle téléphone le : **« Attention nouveau numéro 09 72 55 00 00 »**
- 2. Il vous demande le numéro de la boite vocale : Tapez le *00339……..***#** (09 du poste).
- 3. Il vous demande le mot de passe : Tapez « *1234#* ».
- 4. Ensuite tapez « *5* » pour les « Options de la boite Vocale ».
- 5. Ensuite tapez « *1* » pour modifier ou écouter votre message de non disponibilité.
- 6. Enregistrer votre message après le signal sonore et tapez « *#* » pour terminer l'enregistrement.
- 7. Taper « *1* » pour valider votre message.
- 8. Vous pouvez raccrocher.

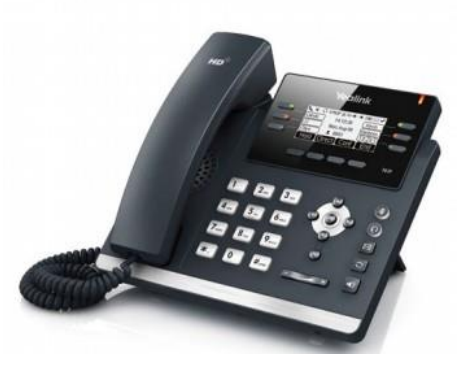